# Quest

# **Quest® NetVault® Bare Metal Recovery Plug-in Live Client for Windows 13.1.2**

リリース・ノート

#### **2023**年**1**月

本リリース・ノートには、Quest® NetVault® Bare Metal Recovery Plug-in Live Client for Windowsのリリースに 関する情報が記載されています。

トピック:

- **•** [このリリースについて](#page-0-0)
- **•** [既知の問題](#page-1-0)
- **•** [システム要件](#page-1-1)
- **•** [製品ライセンス](#page-1-2)
- **•** [アップグレードおよびインストールの手順](#page-2-0)
- **•** [その他のリソース](#page-2-1)
- **•** [グローバリゼーション](#page-2-2)
- **•** [企業情報](#page-3-0)

# <span id="page-0-0"></span>このリリースについて

[NetVault Bare Metal Recovery Plug-in Live Client for Windows 13.1.2](https://support.quest.com/technical-documents) は、拡張機能が含まれたメジャーリリースです。 [製品の詳細なドキュメントは下記サイトからご覧いただけます。](https://support.quest.com/technical-documents)https://support.quest.com/ja-jp/technical-documents

### <span id="page-1-0"></span>既知の問題

サードパーティ製品に起因する問題を含む、リリース時に確認されていた問題は以下のとおりです。

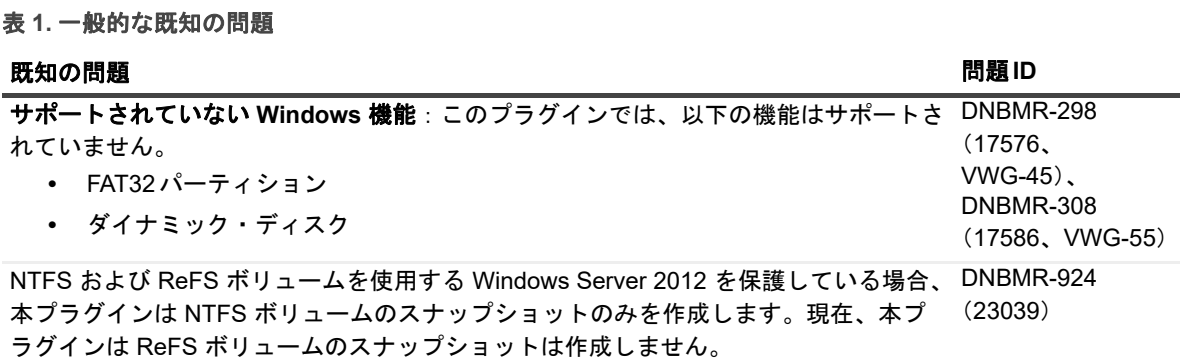

#### <span id="page-1-1"></span>システム要件

NetVault Bare Metal Recovery Plug-in Live Client for Windows 13.1.2をインストールする前に、お使いのシステム が『Quest NetVault[互換性ガイド』\(](https://support.quest.com/technical-documents)https://support.quest.com/technical-documentsで入手可能)に記載の要件を 満たしていることを確認してください。

### アップグレードと互換性

サポートされるプラットフォームの詳細については、『Quest NetVault互換性ガイド』を参照してください。

# <span id="page-1-2"></span>製品ライセンス

NetVault Server 環境のライセンスファイルを取得するには、メイン NetVault Server の NetVault マシン ID を確 認します。また、OracleやMySQL、PostgreSQL、SQL Server、Exchangeなどのアプリケーション・プラグイ ンを実行しているクライアントのマシンIDも確認する必要があります。

[ライセンス管理]ページを使用して、製品ライセンスファイルをインストールできます。

- **•** [マシン](#page-1-3)IDの取得
- **•** [ライセンスファイルのインストール](#page-2-3)

#### <span id="page-1-3"></span>マシン**ID**の取得

- 1 NetVault WebUIを起動します。
- 2 [ナビゲーション]パネルで [ライセンス管理]をクリックします。
- 3 [クライアントの詳細(**Clients Details**)]リストで、該当するサーバまたはクライアントエントリのマシン ID をメモします。

Quest NetVault Bare Metal Recovery Plug-in *Live Client* for Windows 13.1.2 リリース・ノート **<sup>2</sup>**

<span id="page-2-3"></span>ライセンスファイルのインストール

- 1 [ナビゲーション]パネルで [ライセンス管理]をクリックします。
- 2 「ライセンス管理]ページで「ライセンスのインストール]をクリックします。

NetVault WebUI は特定の NetVault Server に関連付けられており、すべてのライセンスが NetVault Server にインストールされているため、プログラムによって正しいマシンにライセンスが自動でインストール されます。

- 3 [ライセンスファイルを選択する]ダイアログボックスで、[ファイルの選択]をクリックし、ライセン スキーを含む「**.dlv**」ファイルにカーソルを合わせて[開く]をクリックします。
- 4 ダイアログボックスで [OK] をクリックして、選択したライセンスファイルを適用します。 キーが正常に適用されると、メッセージが表示されます。
- 5 メッセージを閉じるには [X] をクリックします。

# <span id="page-2-0"></span>アップグレードおよびインストールの 手順

アップグレードおよびインストール手順の詳細については、『Quest NetVault Bare Metal Recovery Plug-ins ユー ザーズガイド』を参照してください。

# <span id="page-2-1"></span>その他のリソース

以下から追加情報を入手できます。

- **•** オンライン製品ドキュメント
- **•** NetVaultコミュニティ

### <span id="page-2-2"></span>グローバリゼーション

ここでは、北米以外の地域のお客様に必要な、この製品を英語以外の言語設定でインストールして構成する方法 を説明します。このセクションで説明する内容は、他の製品マニュアルに記載されているサポート対象プラット フォームや設定などの情報に代わるものではありません。

本リリースでは、シングル・バイトまたはマルチ・バイトのあらゆる文字セットに対応しています。多言語デー タを使用した同時操作にも対応しています。このリリースを利用できる対象地域は次のとおりです。北米、西ヨー ロッパ、ラテンアメリカ、中央ヨーロッパ、東ヨーロッパ、極東アジア、日本。

本リリースは次の言語にローカライズされています:中国語(簡体)、フランス語、ドイツ語、日本語、韓国語。

# <span id="page-3-0"></span>企業情報

Questは、急速に変化する企業ITの世界にソフトウェア・ソリューションを提供します。データの急増、クラウ [ドの拡張、ハイブリッド・データセンター、セキュリティの脅威、規制要件によって生じる課題を簡素化するこ](https://www.quest.com/jp-ja/company/contact-us.aspx) とができます。弊社は、Fortune 500 の 95% の企業および Global 1000 の 90% の企業など、100 か国におよぶ 130,000 社にサービスを提供するグローバルプロバイダーです。1987年以来、データベース管理、データ保護、 ID およびアクセス管理、Microsoft のプラットフォーム管理、統合エンドポイント管理などのソリューションの ポートフォリオを構築してきました。Questにより、組織はIT管理に費やす時間を短縮し、ビジネスの革新に費 [やす時間を増やすことができます。詳細については、](https://www.quest.com/jp-ja/company/contact-us.aspx)https://www.quest.com/jp-ja/ を参照してください。

# テクニカル・サポート用リソース

テクニカル・サポートは、Quest[の有効な保守契約を締結している場合、または試用版を保有している場合にご](https://support.quest.com/ja-jp/) 利用いただけます。Quest[サポート・ポータル\(](https://support.quest.com/ja-jp/)https://support.quest.com/ja-jp)にアクセスすることができます。

サポートポータルには、問題を自主的にすばやく解決するためのセルフヘルプツールがあり、24 時間 365 日ご利 用いただけます。サポート・ポータルでは次のことを実行できます。

- **•** サービス・リクエストの送信と管理。
- **•** ナレッジベース記事の参照。
- **•** 製品に関するお知らせへの登録。
- **•** ソフトウェアと技術文書のダウンロード。
- **•** 入門ビデオの視聴。
- **•** コミュニティ・ディスカッションへの参加。
- **•** サポート・エンジニアとのオンライン・チャット。
- **•** 製品に関する支援サービスの表示。

#### **© 2023** 日本クエスト・ソフトウェア株式会社

#### **ALL RIGHTS RESERVED.**

本書には、著作権によって保護されている機密情報が記載されています。本書に記載されているソフトウェアは、ソフトウェ ア・ライセンスまたは機密保持契約に基づいて提供されます。本ソフトウェアは、当該契約の条項に準拠している場合に限り、 使用または複製することができます。本書のいかなる部分も 日本クエスト・ソフトウェア株式会社 の書面による許可なしに、 購入者の個人的な使用以外の目的で、複写や記録などの電子的または機械的ないかなる形式や手段によっても複製または転送 することはできません。

本書には、Quest Software製品に関連する情報が記載されています。明示的、黙示的、または禁反言などを問わず、本書また はQuest Software製品の販売に関連して、いかなる知的所有権のライセンスも付与されません。本製品の使用許諾契約の契約 条件に規定されている場合を除き、QUEST SOFTWAREはいかなる責任も負わず、製品に関連する明示的、黙示的または法律 上の保証(商品性、特定の目的に対する適合性、権利を侵害しないことに関する黙示的保証を含む)を否認します。QUEST SOFTWAREは、損害が生じる可能性について報告を受けたとしても、本ドキュメントの使用、または使用できないことから生 じるいかなる、直接的、間接的、必然的、懲罰的、特有または偶発的な障害(無期限、利益の損失、事業中断、情報の損失も 含む)に対しても責任を負わないものとします。Quest Software は、本書の内容の正確性または完全性について、いかなる表 明または保証も行わず、通知なしにいつでも仕様および製品説明を変更する権利を有します。Quest Software は、本書の情報 を更新する一切の義務を負いません。

本文書の使用に関してご不明な点がございましたら、下記までお問い合わせください。

日本クエスト・ソフトウェア株式会社 宛先:法律部門 東京都新宿区西新宿6-10-1 日土地西新宿ビル13F

[日本国内および海外の事業所の情報に関しては、弊社の](https://www.quest.com/jp-ja)Webサイト(https://www.quest.com/jp-ja)を参照してください。

#### 特許

高度なテクノロジはQuest Software[の誇りです。特許および出願中の特許がこの製品に適用される可能性があります。](https://www.quest.com/jp-ja/legal) この製 [品に適用される特許に関する最新情報については、](https://www.quest.com/jp-ja/legal)https://www.quest.com/jp-ja/legalの弊社Webサイトを参照してください。

#### 商標

Quest Software、Quest、Questロゴ、QoreStor、およびNetVault[は、日本クエスト・ソフトウェア株式会社の商標および登録](https://www.quest.com/jp-ja/legal/trademark-information.aspx) 商標です。Quest [の商標の詳細な一覧については、](https://www.quest.com/jp-ja/legal/trademark-information.aspx)https://www.quest.com/jp-ja/legal/trademark-information.aspx を参照してく ださい。その他すべての商標および登録商標は各社に帰属します。

#### 凡例

警告:警告アイコンは、潜在的な資産の損害、個人の負傷または死亡の可能性を表しています。

<mark>!</mark> 注意 : 注意アイコンは、指示に従わなかった場合に、ハードウェアの損傷やデータの損失につながる可能性がある ことを表しています。

重要、メモ、ヒント、モバイル、またはビデオ:情報アイコンは、補足的情報を表しています。

Quest NetVault Bare Metal Recovery Plug-in *Live Client* for Windows 13.1.2 リリース・ノート **<sup>6</sup>**